## **MOBILISER UN JEUNE EN MISSION D'INTERET GENERAL SNU**

# **MODE D'EMPLOI SUR LA PLATEFORME**

# **admin.snu.gouv.fr**

Vous êtes une collectivité, une association loi 1901, un établissement public, un service de l'Etat, vous souhaitez recruter un(e) jeune volontaire SNU en Mission d'Intérêt Général (MIG), l'ensemble des démarches se fait via la plateforme **[admin.snu.gouv.fr](http://admin.snu.gouv.fr/)**  Ces démarches sont présentées dans le présent document d'information.

**1/ Inscrivez-votre structure su**r **[admin.snu.gouv.fr](http://admin.snu.gouv.fr/) puis déposez votre mission d'intérêt général**

- Depuis la page d'accueil https://admin.snu.gouv.fr cliquez sur le bouton en bas à droite "*Vous êtes une structure ? Inscrivez-vous*".

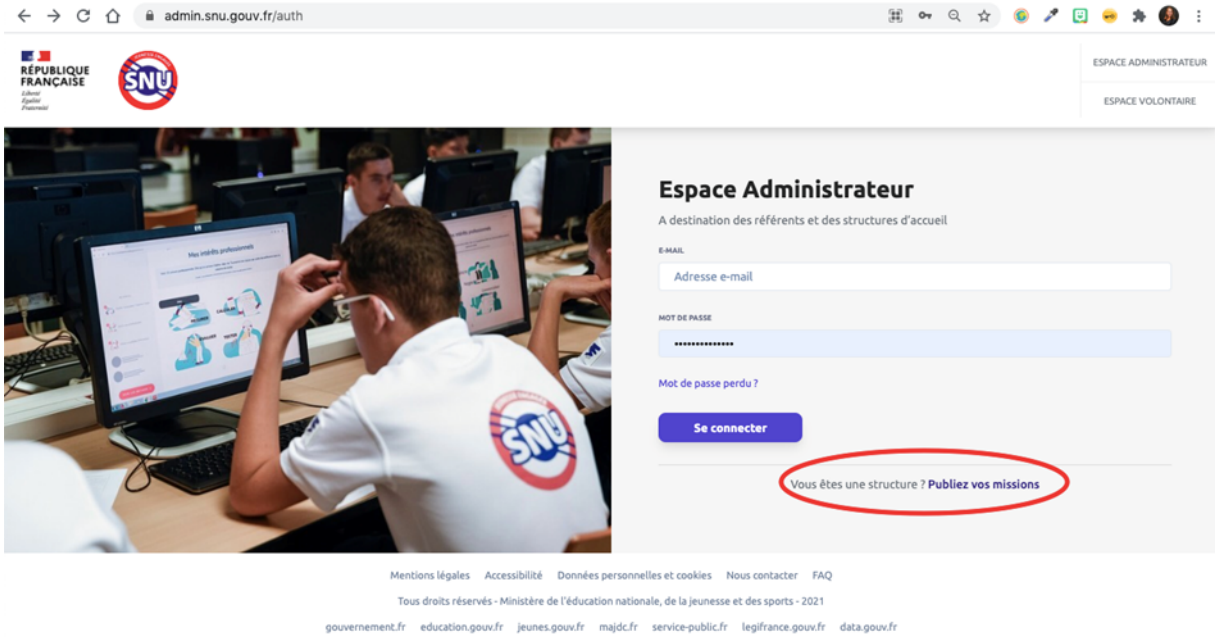

- Renseignez les informations concernant le responsable et la structure et "Terminer l'inscription".
- Une fois la structure créée, le responsable peut créer des missions (se rendre dans l'onglet "missions" > bouton "nouvelle mission").

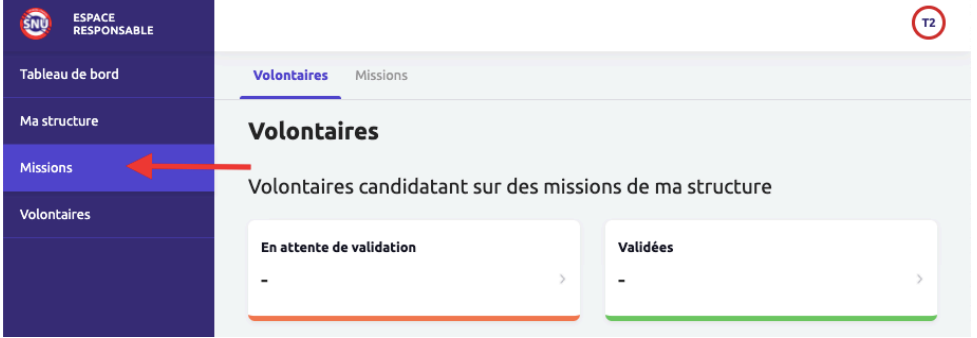

#### **Nouvelle mission**

- Une fois la mission renseignée, cliquez sur "Enregistrer" si vous souhaitez laisser la mission en brouillon et y revenir plus tard OU "Enregistrer et proposer la mission", pour soumettre la mission à validation du référent départemental SNU (c'est-à-dire au Service Départemental à la Jeunesse, à l'Engagement et au Sports de l'Ain –SDJES 01).

Enregistrer

**Enregistrer et proposer la mission** 

- Une fois la mission proposée, elle passe en statut "*en attente de validation*", et sera instruite pour validation par le Service Départemental à la Jeunesse, à l'Engagement et aux Sports de l'Ain (SDJES 01). Elle est soit validée en l'état ou bien elle peut faire l'objet de demande de correction par la SDJES 01 en raison de points de non-conformité (horaires, nature des activités...). Dans ce cas, votre structure reçoit un mail de demande de correction.

Dès que votre MIG est validée par le SDJES 01, elle devient visible aux jeunes actuellement en parcours SNU, sur le site internet de gestion accessibles aux jeunes **[www.snu.gouv.fr](http://www.snu.gouv.fr/)**

**2/ Gérer les candidatures des volontaires du SNU sur vos missions et accéder à l'édition et à la validation du contrat d'engagement MIG, par voie dématérialisée:** 

*- Gestion des candidatures* **:**

Elle se fait sur votre espace organisme sur la plateforme **admin.snu.gouv.fr** 

Quand un ou plusieurs jeunes candidatent sur votre MIG, les candidatures sur la MIG apparaissent **"en attente de validation".** Vous pouvez prendre contact avec les volontaires ayant candidaté sur vos missions et dont vous avez accès via la plateforme admin.snu.gouv.fr

Votre structure sélectionne les volontaires et elle valide les candidatures (une ou plusieurs en fonction du nombre de places disponibles) en modifiant le statut de la candidature de chaque jeune :

- Les candidatures validées en statut "Validée"
- Les candidatures refusées passent en statut : "Refusée" et la structure peut noter dans l'espace dédié ce qui a motivé son choix
- *- Edition du contrat d'engagement MIG* :

Après validation de la candidature, vous accédez, en tant que responsable de structure, au contrat d'engagement MIG pré-rempli. Vous vérifiez les informations et vous allez envoyé le contrat d'engagement MIG, en un simple clic.

Les 4 parties-prenantes (représentant de l'État-SDJES 01, les 2 représentants légaux du volontaire et le représentant de votre structure) reçoivent un mail avec un lien de signature électronique individuel et strictement confidentiel. Lorsque toutes les parties-prenantes ont signé le contrat, celui-ci est disponible consultable et est téléchargeable sur la plateforme.

Le contrat d'engagement MIG précise les objectifs, activités et modalités de déroulement de la MIG. Il précise également les obligations des différentes parties et désigne un tuteur au sein de la structure (un modèle type peut être fourni pour information, sur simple demande, par le SDJES 01).

#### **3/ Accueillir et encadrer les volontaires lors de sa mission**

#### - *Conseils concernant l'accompagnement du jeune en MIG*

Pendant la mission, un tuteur (ou mentor) est désigné au sein de la structure pour accompagner le volontaire dans la réalisation de sa MIG.

Le tuteur peut présenter la structure dans laquelle se déroule la MIG, en début de MIG (quelles sont les activités de la structure ? En quoi l'implication du volontaire est importante et utile, pour lui permettre de donner un sens à son engagement). Il est important de bien compter le nombre d'heures effectuées et de faire des points réguliers avec le jeune pour s'assurer que la mig se passe bien, que le volontaire se sent bien intégré dans la structure et pour vérifier, par exemple, qu'il ne rencontre pas de difficultés pour réaliser les activités confiées, ou pour concilier son travail scolaire et la réalisation de la MIG….).

- *Concernant la gestion des candidatures sur la plateforme admin.snu.gouv.fr*

#### Attention **à bien mettre à jour, à l'arrivée du volontaire, le statut des volontaires sur vos missions sur la plateforme admin.snu.gouv.fr**

- **E***n cours* : le volontaire est en train d'effectuer la mission (actualisation effectuée par la structure d'accueil)
- **A***bandonnée* **:** le volontaire n'a pu aller au bout de la mission; soit parce qu'il y a mis fin, soit parce que la structure y a mis fin de son fait (elle ne pouvait plus l'accueillir / problème de comportement du volontaire, etc.).

Lorsque la mission est réalisée jusqu'au bout, une dernière manipulation doit être effectué par le tuteur sur la plateforme admin.snu.gouv.fr

**Le tuteur doit basculer la participation du volontaire sous le statut : E***ffectuée* . Cette dernière manipulation atteste que le jeune a effectué/ réalisé/ terminé la mission. **Il convient de bien renseigner le nombre d'heures effectuées.**

### **Contact /renseignement Service Départemental à la Jeunesse, à l'Engagement et aux Sports de l'Ain (SDJES 01) Direction des Services Départementaux de l'Education Nationale de l'Ain - DSDEN01 Mail : [ce.sdjes01.snu@ac-lyon.fr](mailto:ce.sdjes01.snu@ac-lyon.fr) ou [Mylene.canet@ac-lyon.fr](mailto:Mylene.canet@ac-lyon.fr)**